# **Inhaltsverzeichnis**

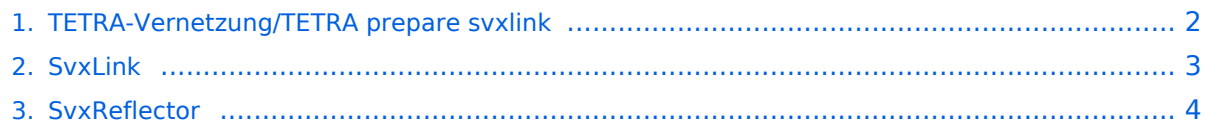

# <span id="page-1-0"></span>**TETRA-Vernetzung/TETRA prepare svxlink**

### **[SVXLINK](#page-2-0) Installation RASPI mit BUSTER**

Aktualisierte Installationsanleitung: [SvxReflector](#page-3-0)

```
 * SD-Karte (16 GByte empfohlen) mit Raspberry "Raspberry Pi OS (32-bit) 
Lite" vorbereiten.
    * Link: https://www.raspberrypi.org/downloads/raspberry-pi-os/
  * SSH Terminal starten
  * Grundkonfiguration
    * sudo apt-get upgrade
    * sudo apt-get update && sudo apt-get -y install g++ libsigc++-2.0-dev 
libgsm1-dev libpopt-dev tcl-dev libgcrypt20-dev libspeex-dev libasound2-dev 
make alsa-utils git cmake libqt4-dev libopus-dev opus-tools libcurl4-gnutls-
dev libjsoncpp-dev
    * Fragen jeweils mit "Y" (bzw. "J" wenn auf deutsch installiert) 
beantworten
    * Dieser Vorgang dauert länger. Je nach INTERNET Zugangsgeschwindigkeit
  * User für svxlink-Echolink anlegen
    * sudo useradd -c 'Echolink user' -G audio -d /home/svxlink -m -s /sbin
/nologin svxlink
  * SVXLINK Installation aus dem GITHUB
 * git clone https://github.com/sm0svx/svxlink.git
 * cd svxlink
    * mkdir src/build
    * cd src/build
    * cmake -DUSE_QT=OFF -DCMAKE_INSTALL_PREFIX=/usr -DSYSCONF_INSTALL_DIR=
/etc -DLOCAL_STATE_DIR=/var -DCMAKE_BUILD_TYPE=Release ..
    * make
    * sudo make install
  * SVXLINK /etc/svxlink/svxlink.conf anpassen
  * Sound-Files
    * cd /usr/share/svxlink/sounds/
    * sudo wget https://github.com/sm0svx/svxlink-sounds-en_US-heather/releases
/download/19.09/svxlink-sounds-en_US-heather-16k-19.09.tar.bz2
    * sudo tar xvjf svxlink-sounds-en_US-heather-16k-19.09.tar.bz2
    * sudo ln -s en_US-heather-16k en_US
```
# <span id="page-2-0"></span>**TETRA-Vernetzung/TETRA prepare svxlink**

### **[SVXLINK](#page-2-0) Installation RASPI mit BUSTER**

Aktualisierte Installationsanleitung: [SvxReflector](#page-3-0)

```
 * SD-Karte (16 GByte empfohlen) mit Raspberry "Raspberry Pi OS (32-bit) 
Lite" vorbereiten.
    * Link: https://www.raspberrypi.org/downloads/raspberry-pi-os/
  * SSH Terminal starten
  * Grundkonfiguration
    * sudo apt-get upgrade
    * sudo apt-get update && sudo apt-get -y install g++ libsigc++-2.0-dev 
libgsm1-dev libpopt-dev tcl-dev libgcrypt20-dev libspeex-dev libasound2-dev 
make alsa-utils git cmake libqt4-dev libopus-dev opus-tools libcurl4-gnutls-
dev libjsoncpp-dev
    * Fragen jeweils mit "Y" (bzw. "J" wenn auf deutsch installiert) 
beantworten
    * Dieser Vorgang dauert länger. Je nach INTERNET Zugangsgeschwindigkeit
  * User für svxlink-Echolink anlegen
    * sudo useradd -c 'Echolink user' -G audio -d /home/svxlink -m -s /sbin
/nologin svxlink
  * SVXLINK Installation aus dem GITHUB
 * git clone https://github.com/sm0svx/svxlink.git
 * cd svxlink
    * mkdir src/build
    * cd src/build
    * cmake -DUSE_QT=OFF -DCMAKE_INSTALL_PREFIX=/usr -DSYSCONF_INSTALL_DIR=
/etc -DLOCAL_STATE_DIR=/var -DCMAKE_BUILD_TYPE=Release ..
    * make
    * sudo make install
  * SVXLINK /etc/svxlink/svxlink.conf anpassen
  * Sound-Files
    * cd /usr/share/svxlink/sounds/
    * sudo wget https://github.com/sm0svx/svxlink-sounds-en_US-heather/releases
/download/19.09/svxlink-sounds-en_US-heather-16k-19.09.tar.bz2
    * sudo tar xvjf svxlink-sounds-en_US-heather-16k-19.09.tar.bz2
    * sudo ln -s en_US-heather-16k en_US
```
# <span id="page-3-0"></span>**TETRA-Vernetzung/TETRA prepare svxlink**

### **[SVXLINK](#page-2-0) Installation RASPI mit BUSTER**

Aktualisierte Installationsanleitung: [SvxReflector](#page-3-0)

```
 * SD-Karte (16 GByte empfohlen) mit Raspberry "Raspberry Pi OS (32-bit) 
Lite" vorbereiten.
    * Link: https://www.raspberrypi.org/downloads/raspberry-pi-os/
  * SSH Terminal starten
  * Grundkonfiguration
    * sudo apt-get upgrade
    * sudo apt-get update && sudo apt-get -y install g++ libsigc++-2.0-dev 
libgsm1-dev libpopt-dev tcl-dev libgcrypt20-dev libspeex-dev libasound2-dev 
make alsa-utils git cmake libqt4-dev libopus-dev opus-tools libcurl4-gnutls-
dev libjsoncpp-dev
    * Fragen jeweils mit "Y" (bzw. "J" wenn auf deutsch installiert) 
beantworten
    * Dieser Vorgang dauert länger. Je nach INTERNET Zugangsgeschwindigkeit
  * User für svxlink-Echolink anlegen
    * sudo useradd -c 'Echolink user' -G audio -d /home/svxlink -m -s /sbin
/nologin svxlink
  * SVXLINK Installation aus dem GITHUB
 * git clone https://github.com/sm0svx/svxlink.git
 * cd svxlink
    * mkdir src/build
    * cd src/build
    * cmake -DUSE_QT=OFF -DCMAKE_INSTALL_PREFIX=/usr -DSYSCONF_INSTALL_DIR=
/etc -DLOCAL_STATE_DIR=/var -DCMAKE_BUILD_TYPE=Release ..
    * make
    * sudo make install
  * SVXLINK /etc/svxlink/svxlink.conf anpassen
  * Sound-Files
    * cd /usr/share/svxlink/sounds/
    * sudo wget https://github.com/sm0svx/svxlink-sounds-en_US-heather/releases
/download/19.09/svxlink-sounds-en_US-heather-16k-19.09.tar.bz2
    * sudo tar xvjf svxlink-sounds-en_US-heather-16k-19.09.tar.bz2
    * sudo ln -s en_US-heather-16k en_US
```